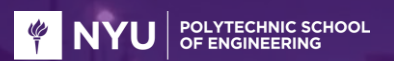

# **Duck Hunt 2014**

Dhaval Palsana and Paul Phamduy Advanced Mechatronics Arduino Project March 25, 2014

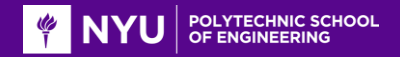

# **Duck Hunt**

- Popular iconic Nintendo Entertainment System (NES) shooter video game released in April 21, 1984.
- Players can shoot ducks that appear on the screen.
- Original video game hunting gun operated using light-sensing vacuum tube TV screens.

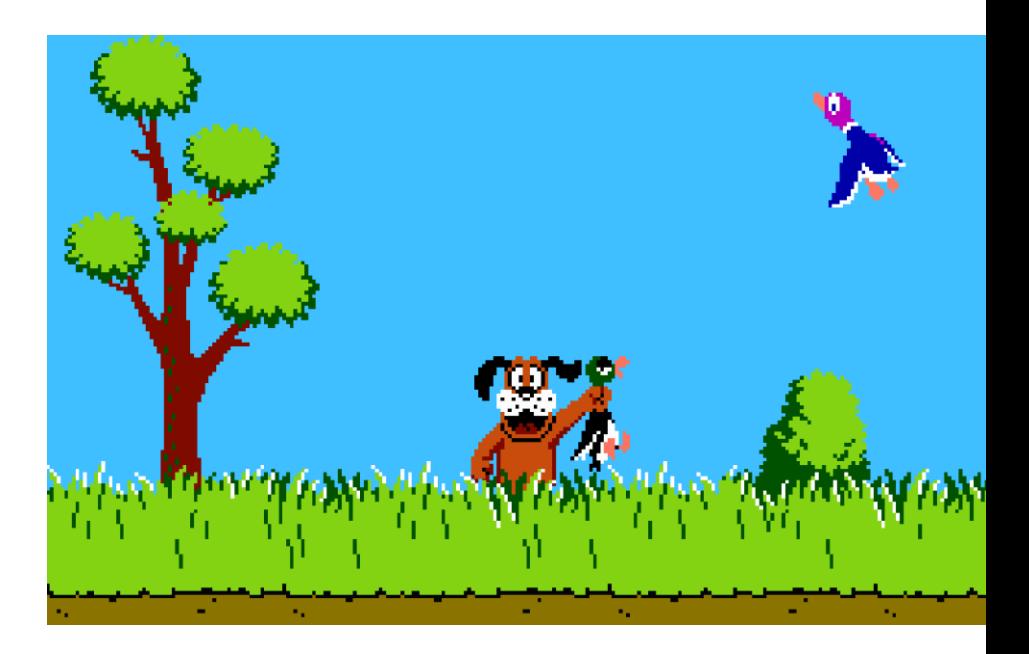

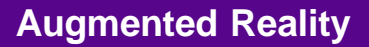

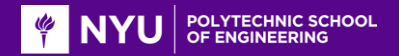

# **Augmented Reality**

- Augmented reality is defined as the a view of the real-world environment that has been supplemented by computer-generated sensory input.
- Augmented reality is becoming increasingly popular in entertainment, fashion, and smartphone technology.

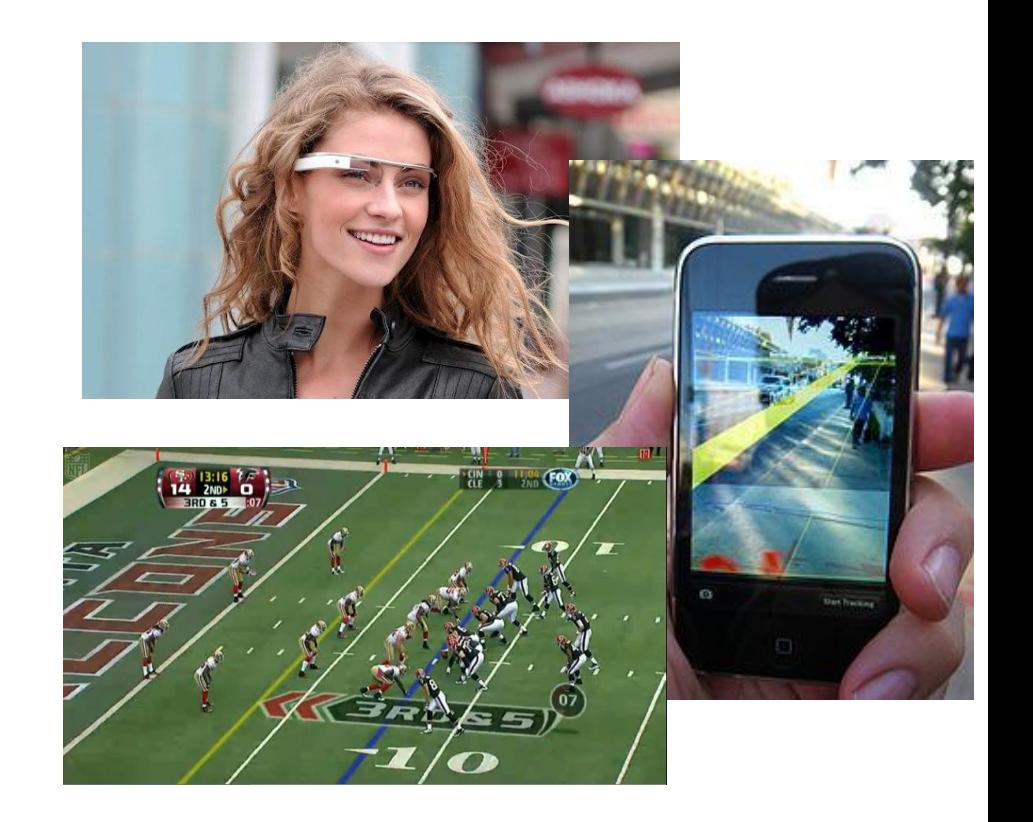

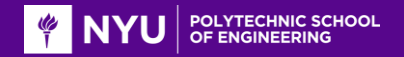

# **Revamp classic Duck Hunt video game with augmented reality**

- Duck Hunt is a nostalgic 90's game that we grew up playing. Simple but addictive!
- Rebuilding the game in augmented reality was an interesting challenge. Fun to implement and play with!
- Apply concepts in the classroom to practical knowledge and the development of a augmented reality video game. (Arduino and OpenCV)

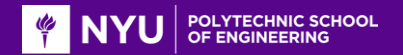

#### **Communication Protocol**

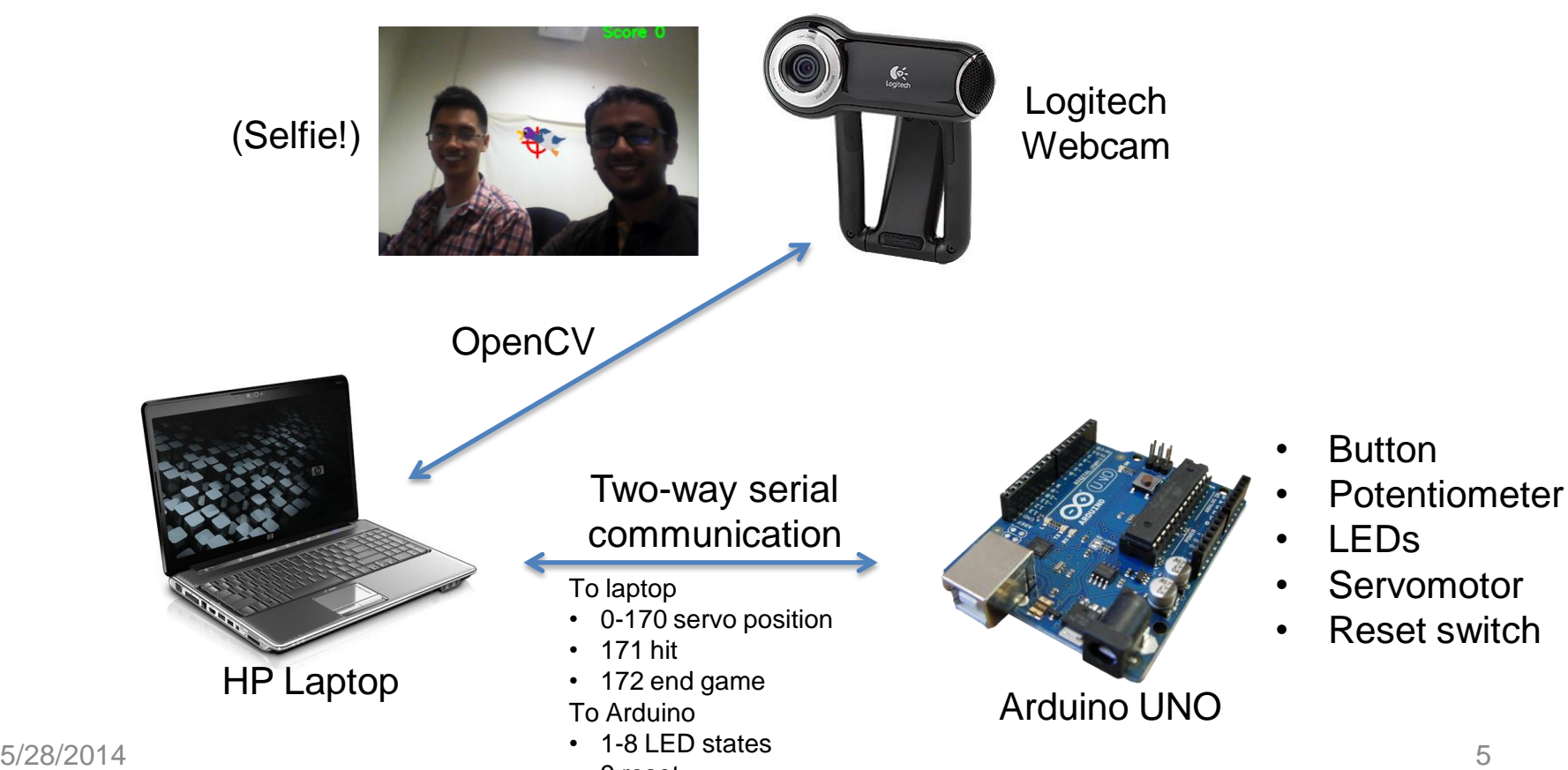

• 9 reset

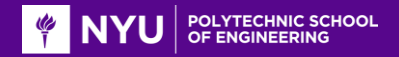

#### **Implementation (Hardware)**

## **Hardware**

- A potentiometer is used to control the crosshair position.
- A push button is used for the trigger to hit the ducks.

Implements an active low button configuration.

- Three LEDs are used to indicate the location of ducks. Red LEDs indicate the general position of ducks. Green LED indicate that the crosshair is on the duck.
- A servomotor is used to adjust the view of the webcam.

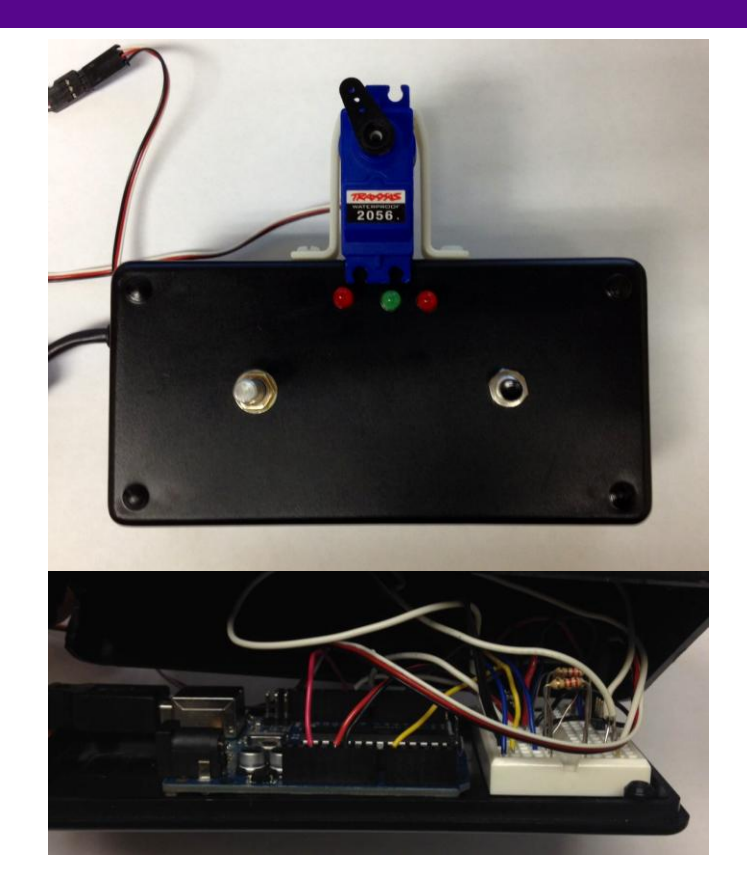

#### 5/28/2014 6

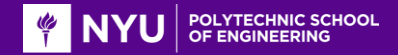

## **Arduino**

• Potentiometer on pin a0. LEDs on pin 2-4. Push button on pin 7.

Servomotor on pin 9. Reset wire on pin 10. Setup() initializes sensors and actuators and communicates over serial on COM 7 at a baud rate of 9600.

- The LEDs change state when Arduino receives a char from '1' to '8'.
- The servomotor position is continually updated with myservo.write().
- The program ends the user controls after three minutes.
- The Arduino can be reset when a '9' char is received over serial.

#### 00 project\_adv\_mech1 | Arduino 1.0.1 File Edit Sketch Tools Help **A** 1 1 1 project adv mech1 int center=3: int resetPin =  $10$ ; // reset pin on 10 const int buttonPin =  $7$ ; unsigned long time =0; void setup()

 $\epsilon$ 

 $\left\{ \right.$ 

```
digitalWrite(resetPin, HIGH);
  delay(200);
  pinMode(resetPin, OUTPUT);
  myservo.attach(9); // attaches the servo on pin 9 to the servo object
  Serial begin(9600);
  pinMode(buttonPin, INPUT);
  pinMode(left, OUTPUT);
  pinMode(center, OUTPUT);
  pinMode(right, OUTPUT);
\Delta
```
#### void loop ()  $time = min11is()$ ;

```
if (time<180000)
```
sensorValue = analogRead(sensorPin); sensorValueforservo = map(sensorValue, 0, 1023, 0, 170);

```
if (Serial available())
   char led Serial read();
    switch (led)
       case'l':
        digitalWrite(right_HIGH);
        digitalWrite(center, HIGH).
        digitalWrite(left, HIGH);
       break.
```
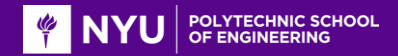

#### **Implementation (OpenCV)**

# **OpenCV**

- OpenCV grabs frame from frame grabber on the web camera and overlays it with current score information, crosshair and the image of the duck.
- Logical operations are performed in order to display the duck with live feed background image.
- A mapping operation is performed based on the current crosshair position, such that a value of 50 degrees on the servo corresponds to one frame on the screen.
- Targets are randomly selected from a predetermined target array.
- Soundtrack and effects are added to enhance gameplay.

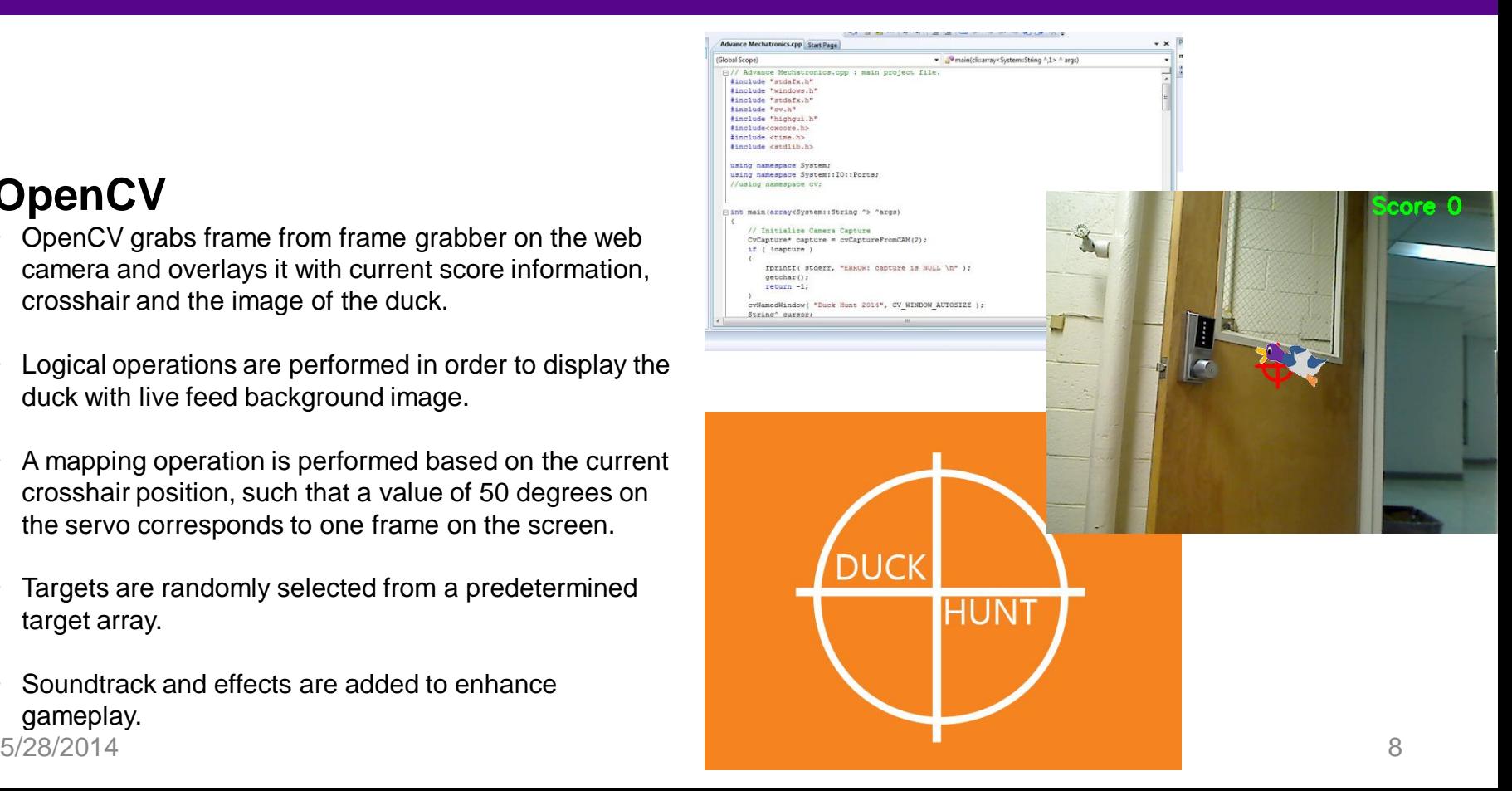

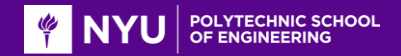

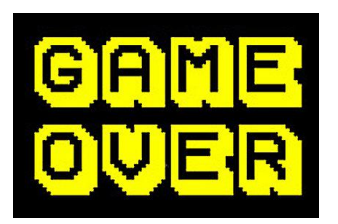

# **Thank you for your attention! We would be happy to answer any questions.**

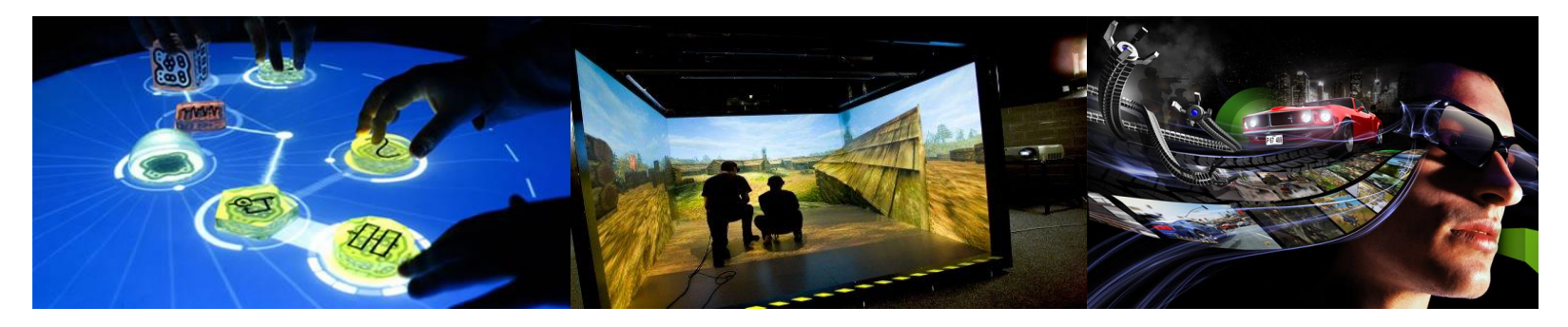